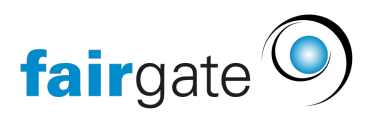

[Wissensdatenbank](https://support.fairgate.ch/de/kb) > [Finanzen](https://support.fairgate.ch/de/kb/finanzen) > [Buchhaltung nutzen](https://support.fairgate.ch/de/kb/buchhaltung-nutzen) > [RaiseNow Zahlungen importieren](https://support.fairgate.ch/de/kb/articles/raisenow-zahlungen-importieren)

## RaiseNow Zahlungen importieren

Karen Holdt - 2021-12-17 - [Buchhaltung nutzen](https://support.fairgate.ch/de/kb/buchhaltung-nutzen)

In dem Finanzinstitut, in dem Sie RaiseNow eingerichtet haben, können Sie die Zahlungen über einen spezifischen Button importieren.

Laden Sie sich dazu das Zahlungsfile aus Ihrem RaiseNow-Konto herunter und über "RaiseNow-Datei importieren" in Fairgate hoch.

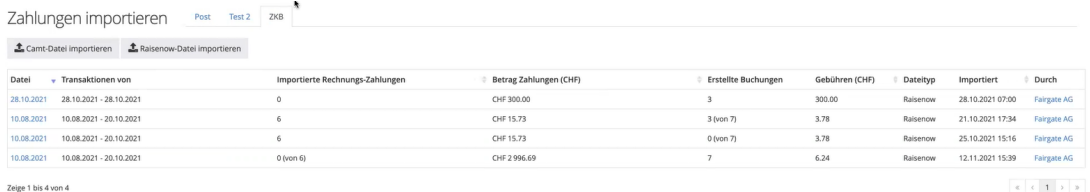

## **Schritt 2**

Im zweiten Schritt wählt man aus, welche Zahlungen verbucht werden sollen, indem man bei den entsprechenden Transaktionen einen Haken setzt oder entfernt.

Zusätzlich lassen sich bei Einzelbuchungen (1 Buchung pro Zahlungseingang) die jeweiligen Beschreibungstexte ändern, Kontakte zuweisen und Dateien hinterlegen.